### **Практическая работа № 8 «Конвертация файлов с цифровой информацией в различные форматы»**

### *Время: 180 мин*

Цели:

- Повторить и закрепить знания о различных форматах файлов
- Научиться преобразовывать файлы из одного формата в другой.

Формируемые компетенции:

- ПК4.3 Конвертировать файлы с цифровой информацией в различные форматы.
- ОК.2 Организовывать собственную деятельность, исходя из цели и способов её достижения.
- ОК.3 Анализировать рабочую ситуацию, осуществлять текущий и итоговый контроль, оценку и коррекцию собственной деятельности, нести ответственность за результаты своей работы.

### **Format Factory**

*Примечание*: конвертация возможна только для файлов одного типа, т.е. аудиофайл можно преобразовать только в аудио-файл (другого формата). Сделать из аудиофайла видео или фотографию нельзя!

Чтобы начать конвертацию в формат WAV необходимо найти в программе нужный пункт. Зная, что формат WAV это музыкальный формат, выбираем в левой части главного окна программы раздел Аудио и щелкаем по нему мышкой:

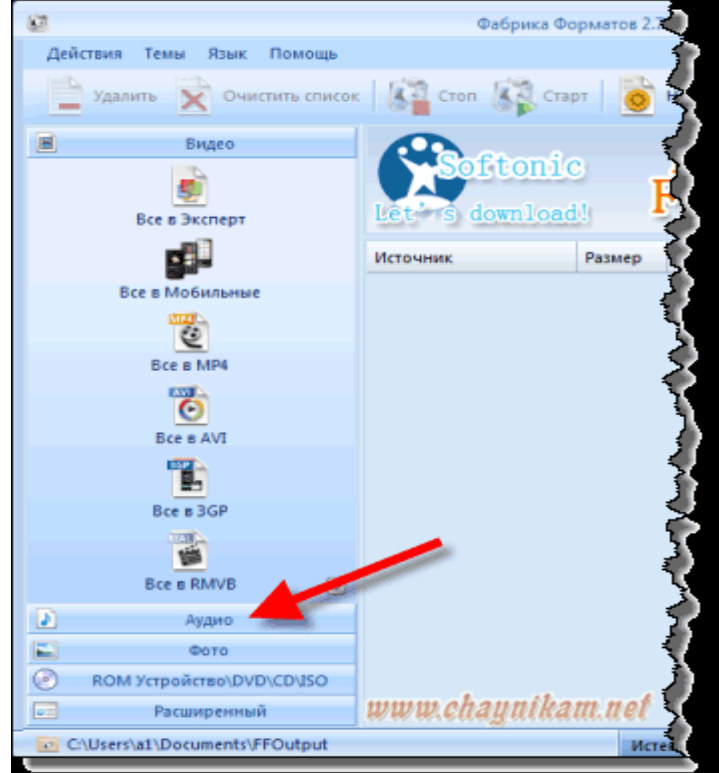

 В открывшемся списке аудио-форматов находим (с помощью кнопок прокрутки) пункт для конвертации в формат WAV.

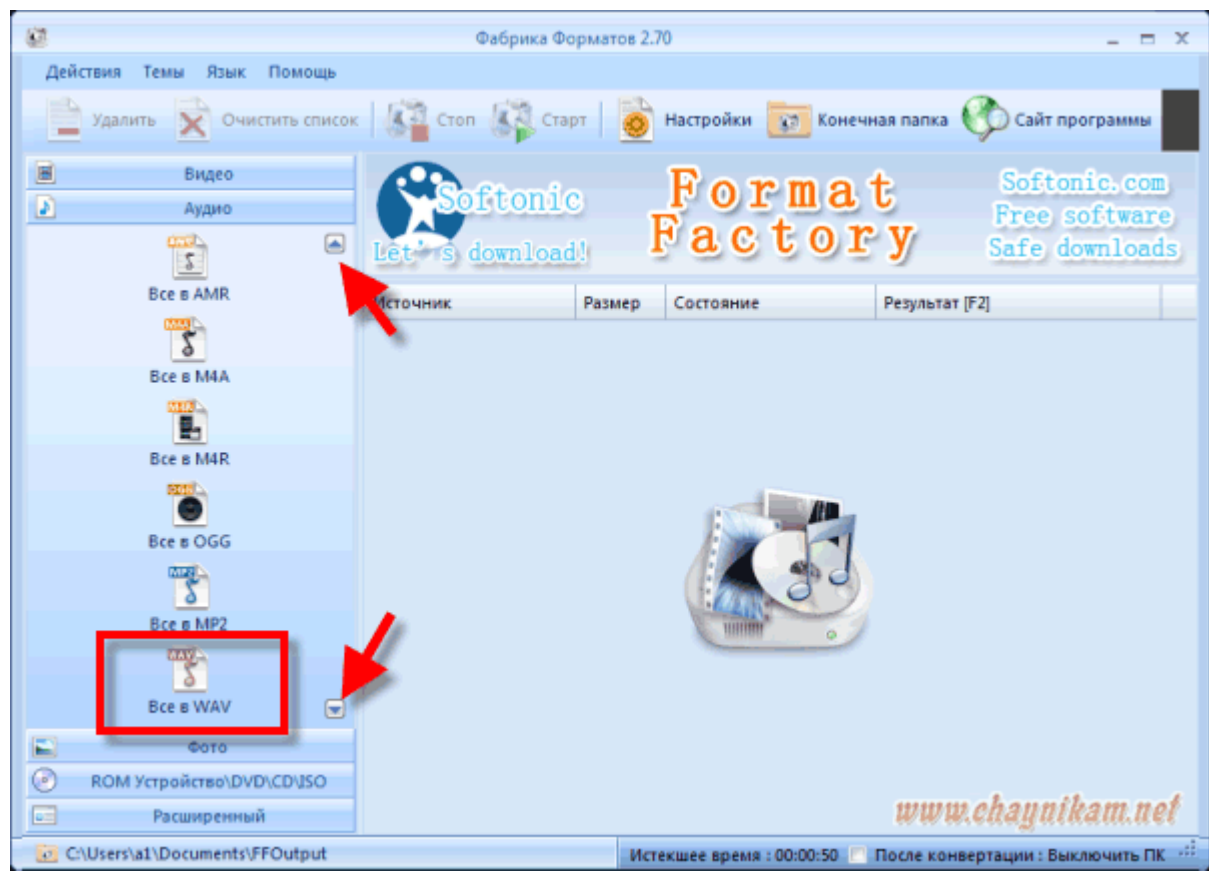

Этот пункт называется Все в wav, и мы понимаем, что выбрав данный пункт мы сможем преобразовать все аудио форматы (доступные программе) в формат WAV.

Щелкнув пункт Все в wav мы увидим перед собой окно для настроек конвертации, в котором нам прежде всего надо выбрать исходный файл. Делается это с помощью кнопки Файл:

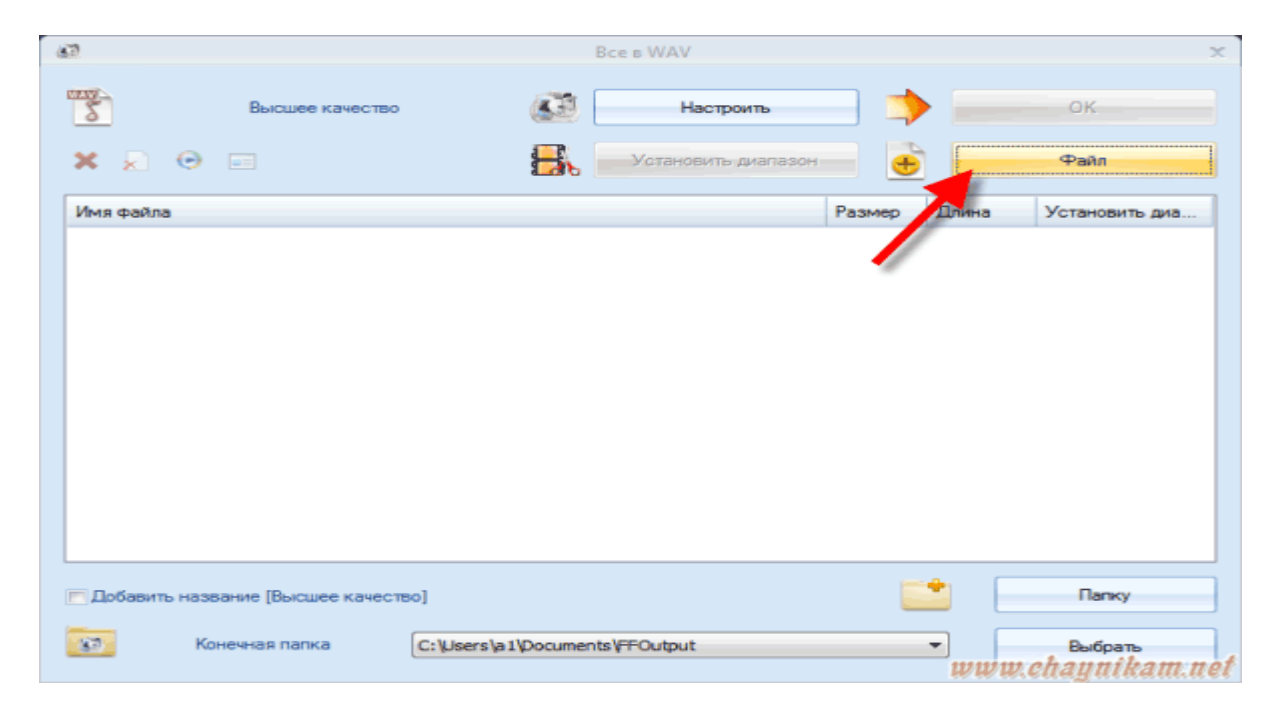

В открывшемся окне находим нужный исходный файл (MP3-файл Образец.mp3) и выбрав его нажимаем кнопку Открыть:

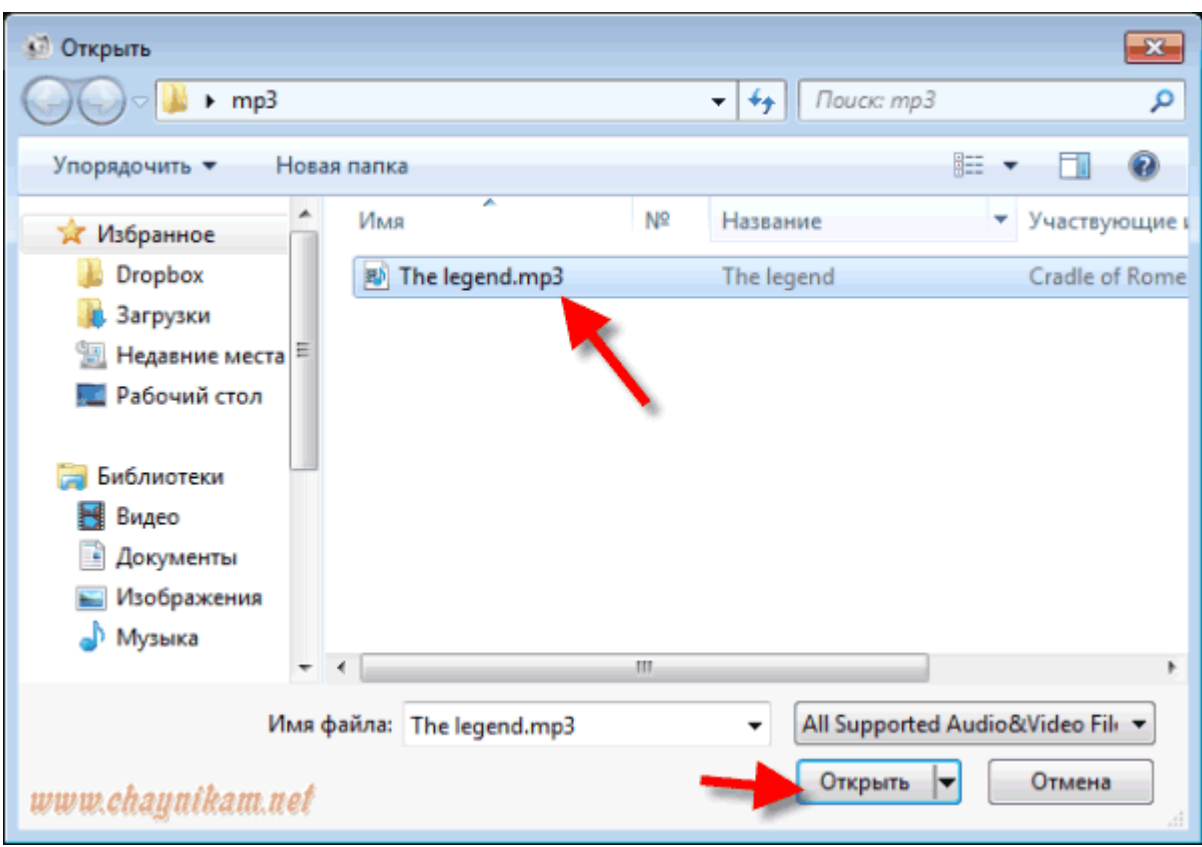

Выбранный файл появился в списке, и теперь мы можем сделать другие настройки.

Например, мы можем изменить качество конечного файла с помощью кнопки Настроить (чем выше качество, тем больше размер файла) или с помощью кнопки Выбрать указать папку, в которую будет записан наш новый файл (WAV-файл) после конвертации:

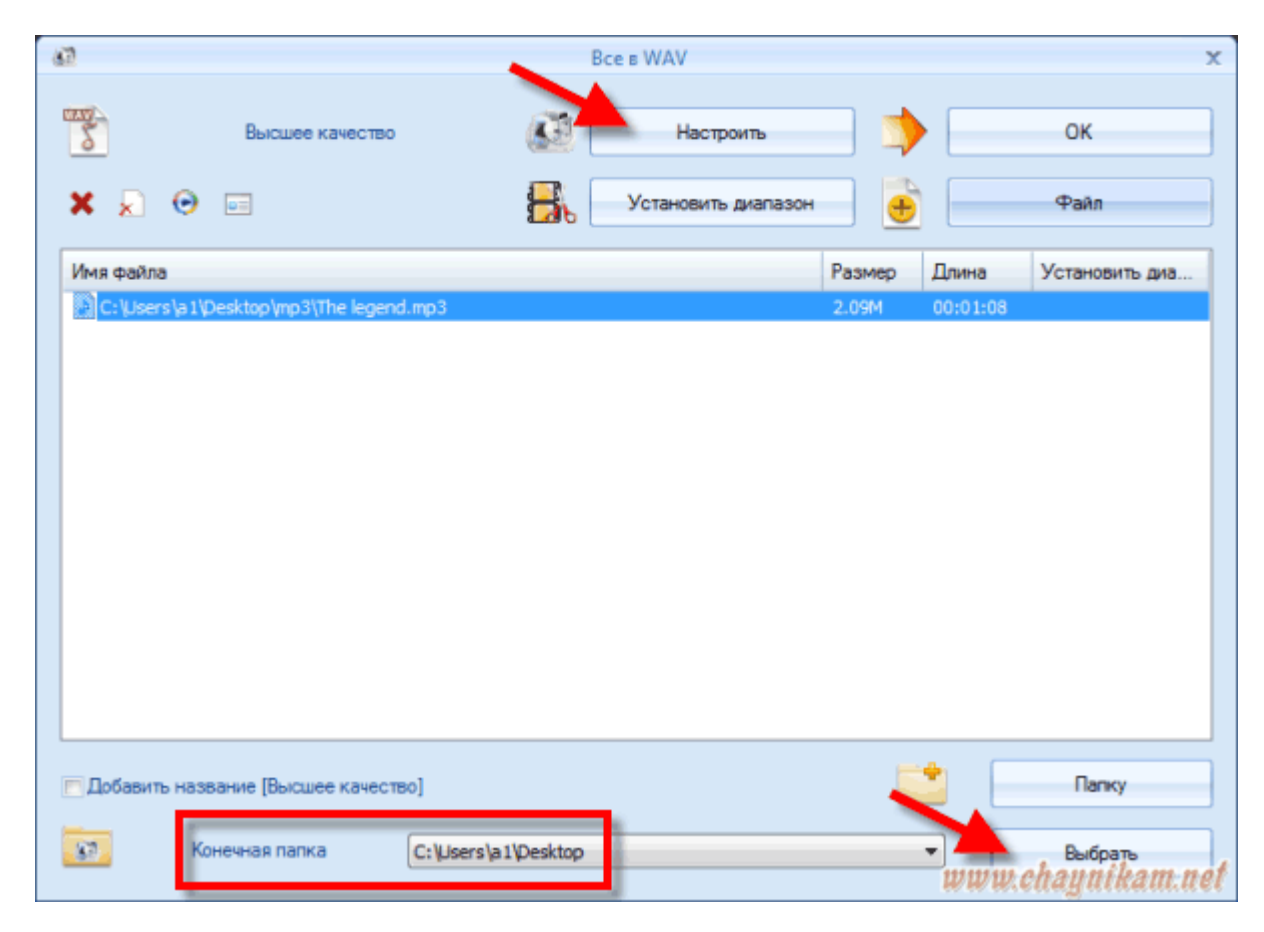

После этого нажимаем кнопку Ok, и теперь нам осталось проверить все данные и нажать кнопку Старт для начала конвертации:

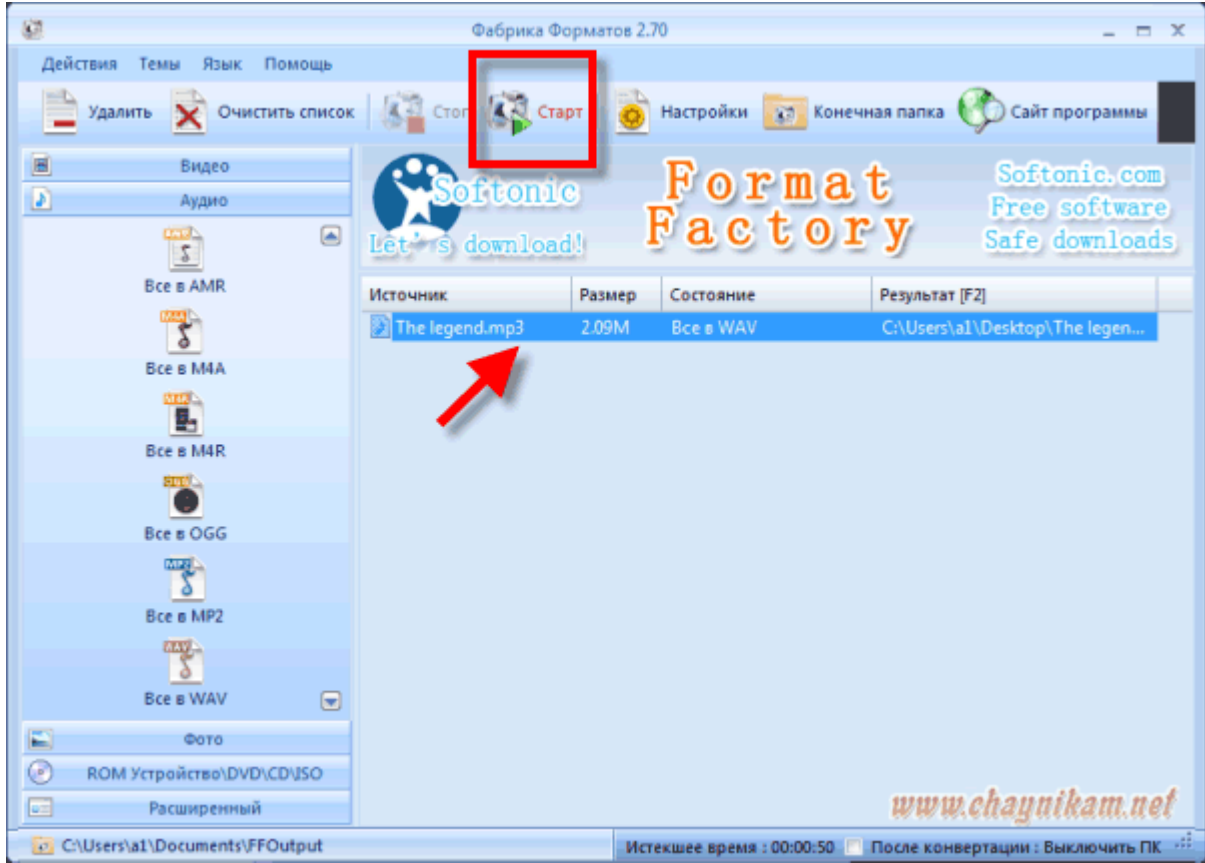

Далее начнется процесс конвертации (он может занимать продолжительное время, если исходный файл имеет большой размер), а после его завершения мы увидим соответствующую надпись в столбце Состояние:

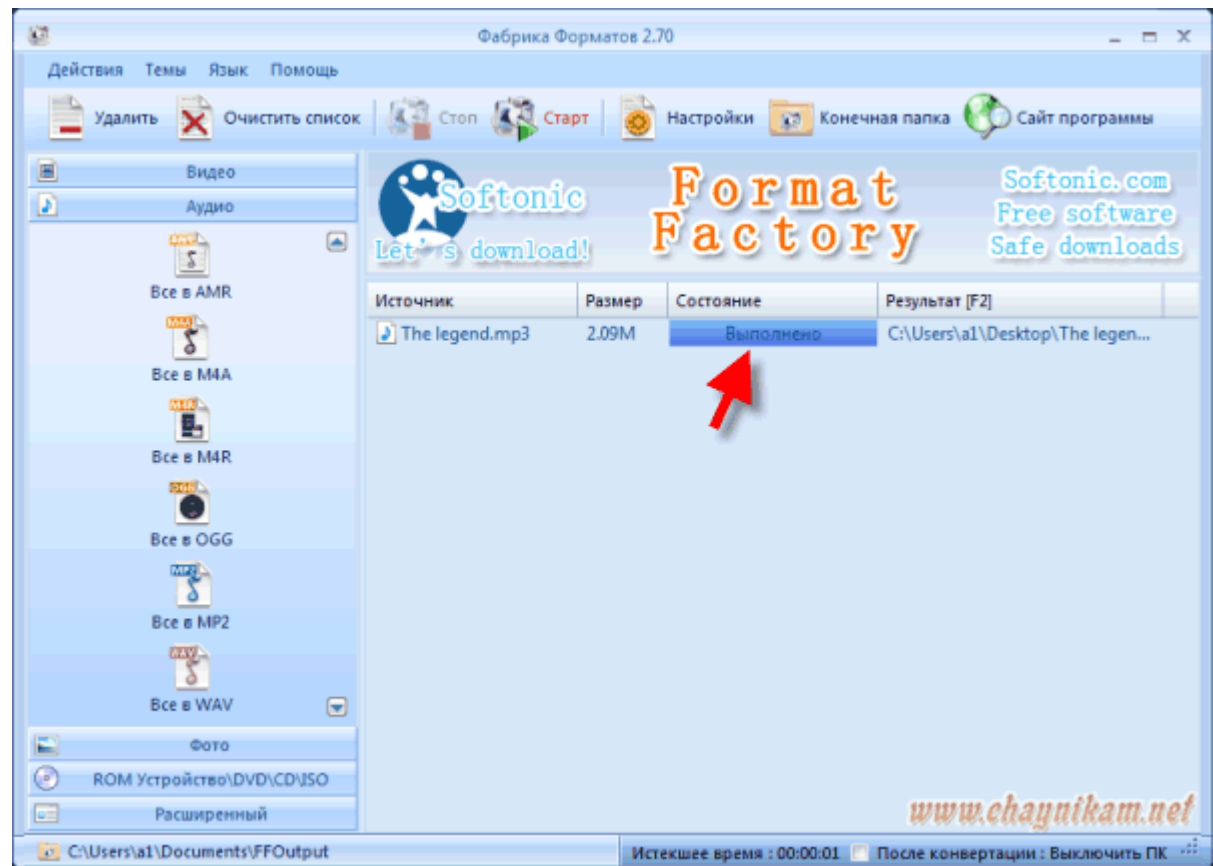

 В папке, которую мы указывали в качестве конечной, мы можем найти результат конвертирования, т.е. наш файл в формате WAV.

 Если вы забыли название конечной папки и не можете найти файл-результат, то можете просто воспользоваться кнопкой Конечная папка в главном окне программы. Данная кнопка открывает окно, в котором вы и найдете файл, полученный после конвертации.

# **Задание по конвертации файлов:**

# **Задание 1**

1. Конвертировать звуковой файл **Образец.mp3** в следующие форматы: WMA FLAC AAC MMF AMR M4A M4R OGG MP2 WAV WAVPACK Сохранить готовые файлы в папку «Конвертация звуковых файлов» В качестве отчета заполнить таблицу следующего образца: Р.S. Информацию находить на сайте http://ru.wikipedia.org

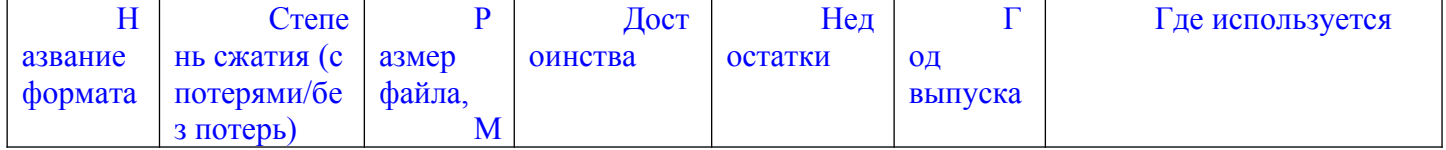

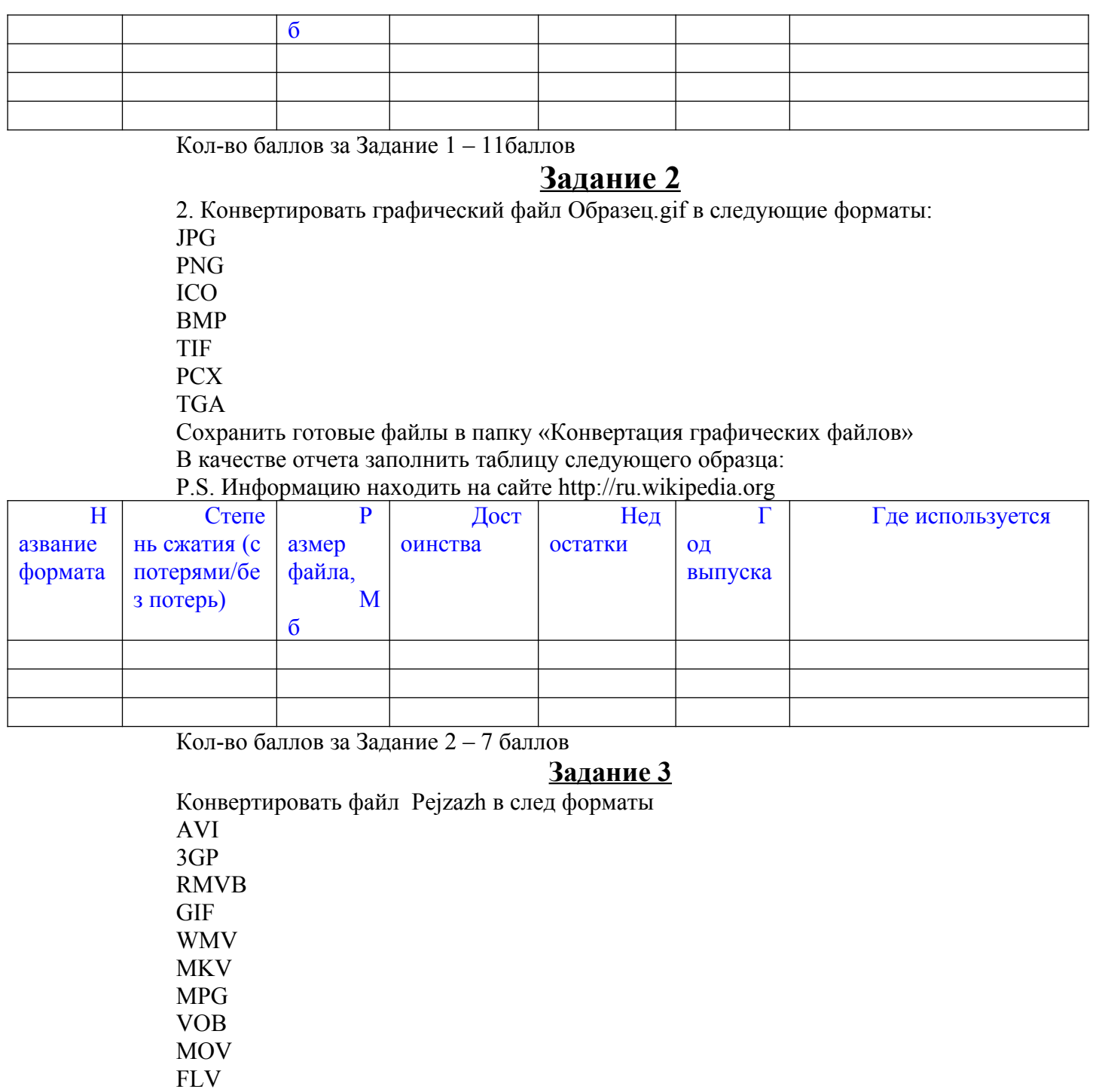

SWF

Сохранить готовые файлы в папку «Конвертация видеофайлов» В качестве отчета заполнить таблицу следующего образца: Р.S. Информацию находить на сайте http://ru.wikipedia.org

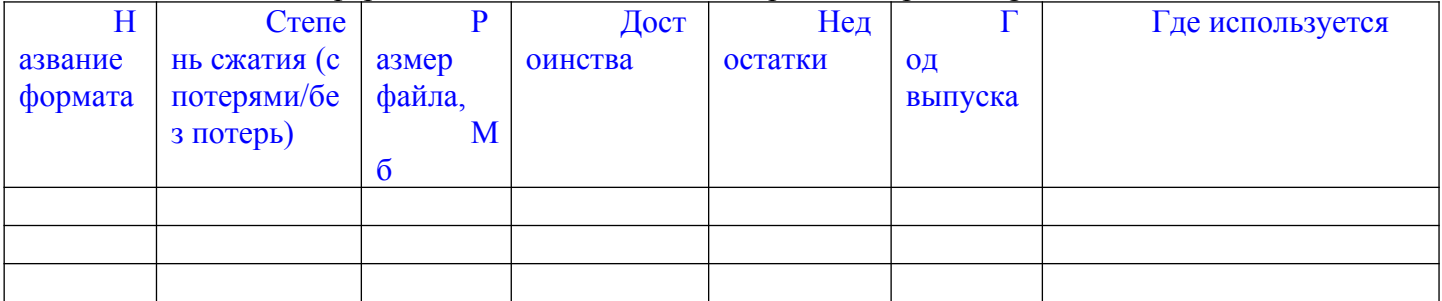

Кол-во баллов за Задание 3 – 11баллов

## **Задание 4. Расширенные возможности:**

Кроме функций прямого назначения Format Factory имеет ряд дополнительных возможностей.

#### *1) Склеивание аудио-файлов*

Во вкладке расширенные возможности можно склеивать видео-аудио файлы.

Для этого достаточно достаточно щелкнуть по ссылке объединить видео (аудио), в открывшемся окне выбрать нужные файлы, убедиться в том, что файлы расположены в нужном порядке (если необходимо поменять порядок можно воспользоваться кнопками вверх-вниз).

Задание: Создайте звуковую дорожку для утренней зарядки, содержащую музыкальные композиции из папки «Для зарядки» в следующей последовательности:

P.S. Композиции нужно объединить не полностью, а выбрав из каждой наиболее подходящий музыкальный диапазон. Для этого:

После добавления музыкальной композиции нажмите кнопку *Установить диапазон*

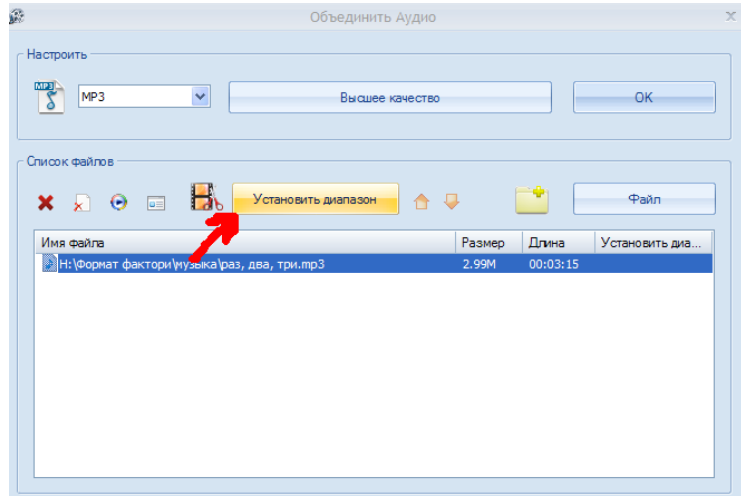

При помощи кнопок Время начала и Время окончания выберите необходимый диапазон, далее нажмите кнопку Ок

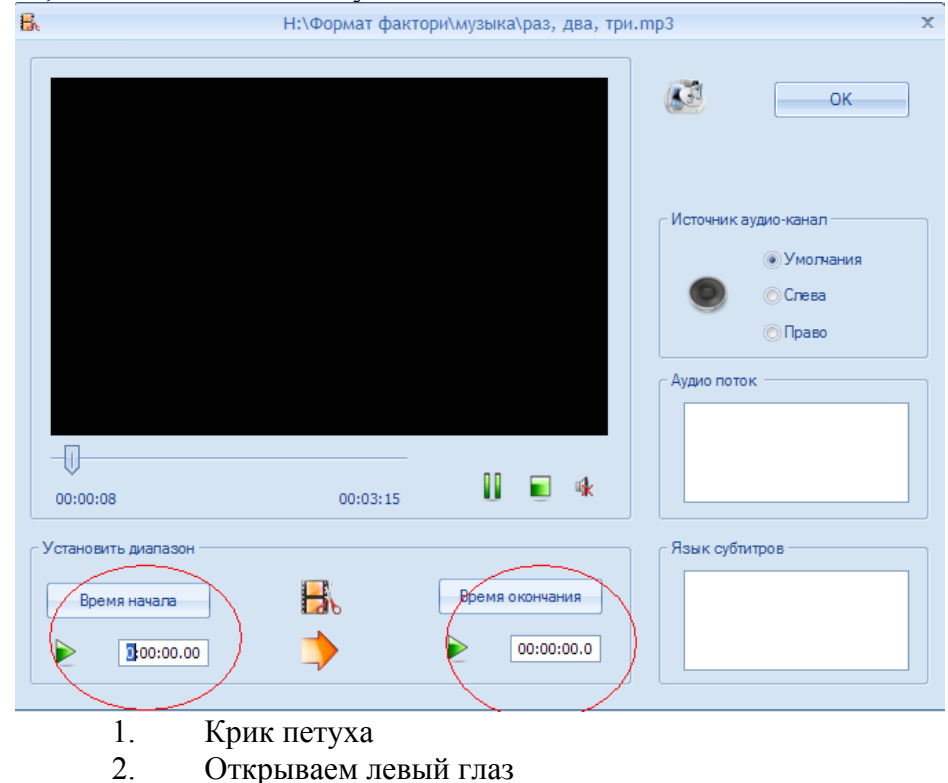

- 3. Если хочешь быть здоров
- 4. Я не разу не был на зарядке
- 5. Раз, два, три
- 6. Пингвины-колбасеры

Созданную звуковую дорожку сохранить в свою папку под названием «Утренняя зарядка»

### *2) Склеивание видео-файлов*

Теперь объединим видео-файлы. Для этого нужно выбрать вкладку Объединить видео

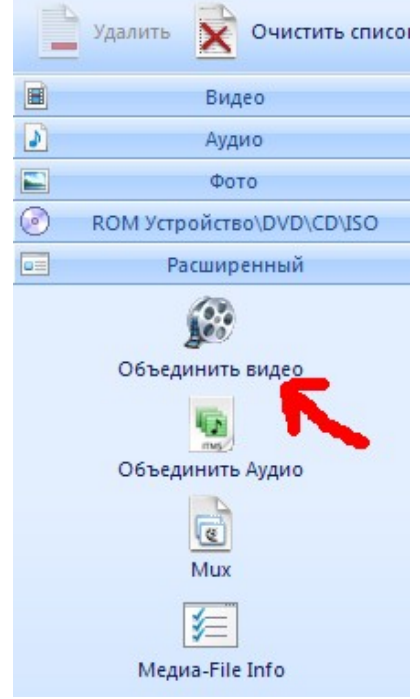

Добавить файлы для объединения

В нашем случае необходимо объединить два разных эпизода из одного мультика, поэтому два раза добавляем файл gav.

Затем при помощи кнопки Установить диапазон выбрать необходимые эпизоды: 1 эпизод: Большой пес спрашивает у котенка:

- Здравствуйте!

- Как тебя зовут?

- Гав!

- Ты еще и дразнишься?

2 эпизод: черный кот говорит котенку:

-Значит это тебя зовут Гав?

-Меня

- Это очень, это очень плохо

Созданный видеоролик сохранить в свою папку под названием «Гав»

#### *3) Склеивание аудио и видео-файлов*

Таким же образом можно объединить аудиофайлы и видеофайлы, а точнее заменить аудиодорожку из видео на свою. Щелкнув по вкладке Mux в открывшемся окне можно объединить видео и аудио файлы. Для чего в нужных полях указываем имя видео **Pejzazh** (верхнее поле) и аудио **Танец маленьких утят** ( нижнее поле). После этого из видеофайла будет убрана аудиодорожка и заменена на выбранную вами.

Созданный видеофайл сохраните в своей папку под названием «Микс»

*4) Извлечение аудио из видео*

Для этого во вкладке аудио нужно выбрать нужный формат, затем в открывшемся окне, нужный видеофайл и извлечь из него звук.

При этом вовсе не обязательно допустим из полуторачасового фильма извлекать все. Можно настроить диапазон. Пригодиться это может в случае, если вы нигде больше не смогли найти редкую музыкальную композицию, хотите где-то вставить крылатую фразу из фильма, поставить рингтон на мобильник и так далее.

Задание: извлеките из фильма Бриллиантовая рука следующие крылатые фразы, каждую сохранить под названием «конкретная фраза….» в отдельный аудиофайл в папку «Крылатые фразы»

|                | 1 вариант                                                                                           | $\overline{2}$                                                                                                    | 3 вариант                                                                                          | 4 вариант                                           |
|----------------|----------------------------------------------------------------------------------------------------|----------------------------------------------------------------------------------------------------|----------------------------------------------------------------------------------------------------|-----------------------------------------------------|
|                | Шел.<br>Подскользнулся.<br>Упал.<br>Закрытый<br>перелом.<br>Потерял<br>сознание.<br>Очнулся - гипс! | вариант<br>Дитям<br>- мороженое,<br>бабе - цветы.<br>Гляди,<br>He<br>перепутай,<br>Кутузов!                                                                                                    | Будете у<br>нас, на Колыме<br>$\blacksquare$<br>милости<br>просим! - Нет,<br>уж лучше вы к<br>нам! | Ты<br>что,<br>глухонемой? - Да!                     |
|                | Чтоб ты жил на<br>одну зарплату!                                                                    | Наши<br>люди<br>$\, {\bf B}$<br>булочную<br>на<br>такси<br>He<br>ездят!                                                                                                    | Если<br>человек идиот,<br>то это надолго                                                           | Pycco<br>Облика<br>туристо!<br>морале! Ферштейн?    |
| $\overline{3}$ | Лелик,<br>это<br>же<br>негигиенично!<br>Зато<br>дешево,<br>надежно<br>И<br>практично!               | Наверно, мне<br>бы надо<br>$-$ He<br>надо! Он<br>согласился?<br>Согласился!<br>Теперь вот<br>такое<br>предложение.<br>А что если<br>$-$ He<br>стоит!<br>Ясно. Тогда<br>может быть<br>нужно<br>$-$ He<br>нужно!<br>Понятно<br>Разрешите<br>хотя бы<br>Вот это<br>попробуйте! | На его<br>месте должен<br>был быть я<br>Напьёшься -<br>будешь!                                     | - Отлично,<br>отлично. Простенько,<br>но со вкусом. |
|                | - А вот я был в                                                                                     | Я не                                                                                                    | Наши                                                                                               | - Кто                                               |

Задание по вариантам

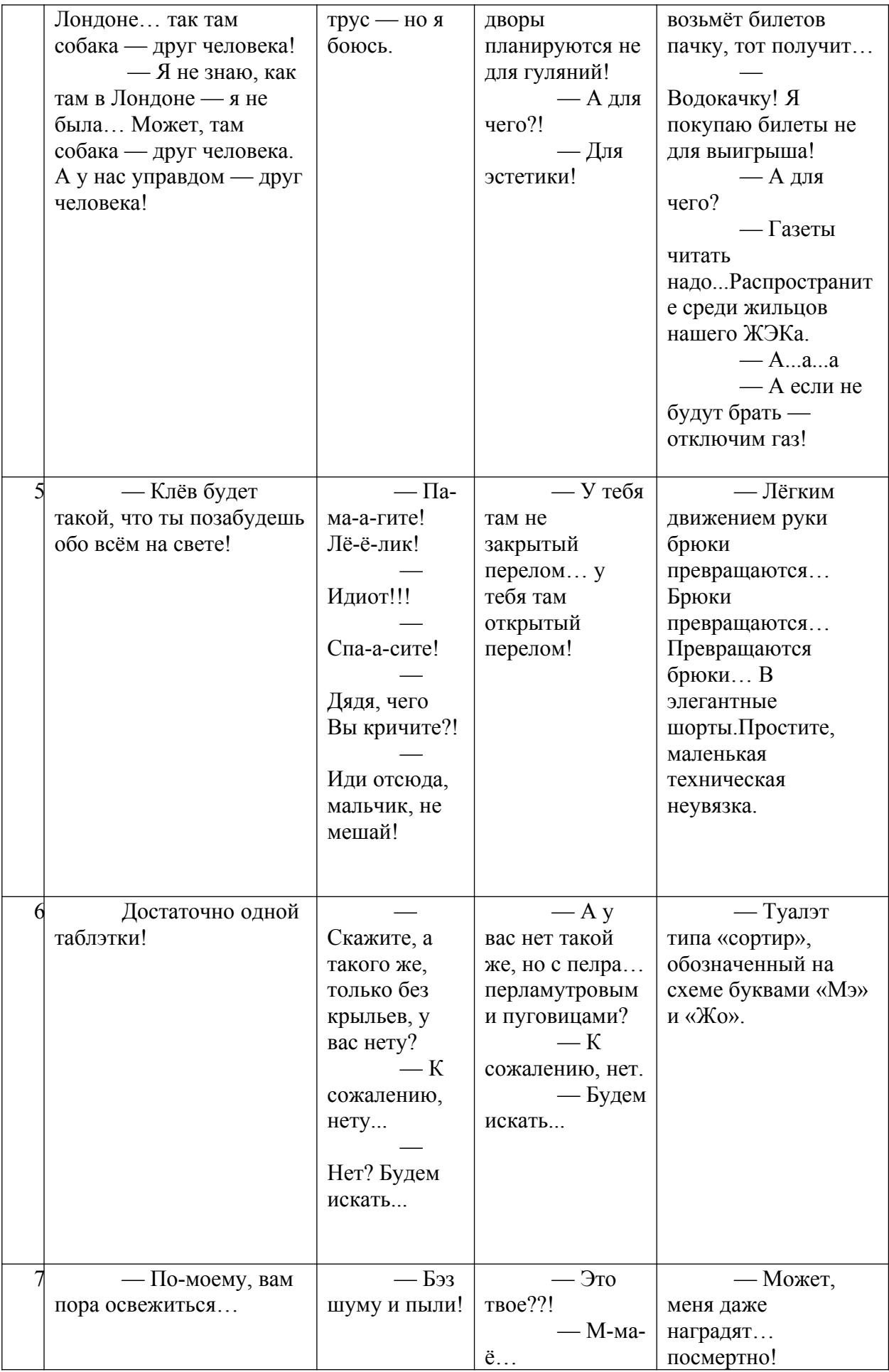

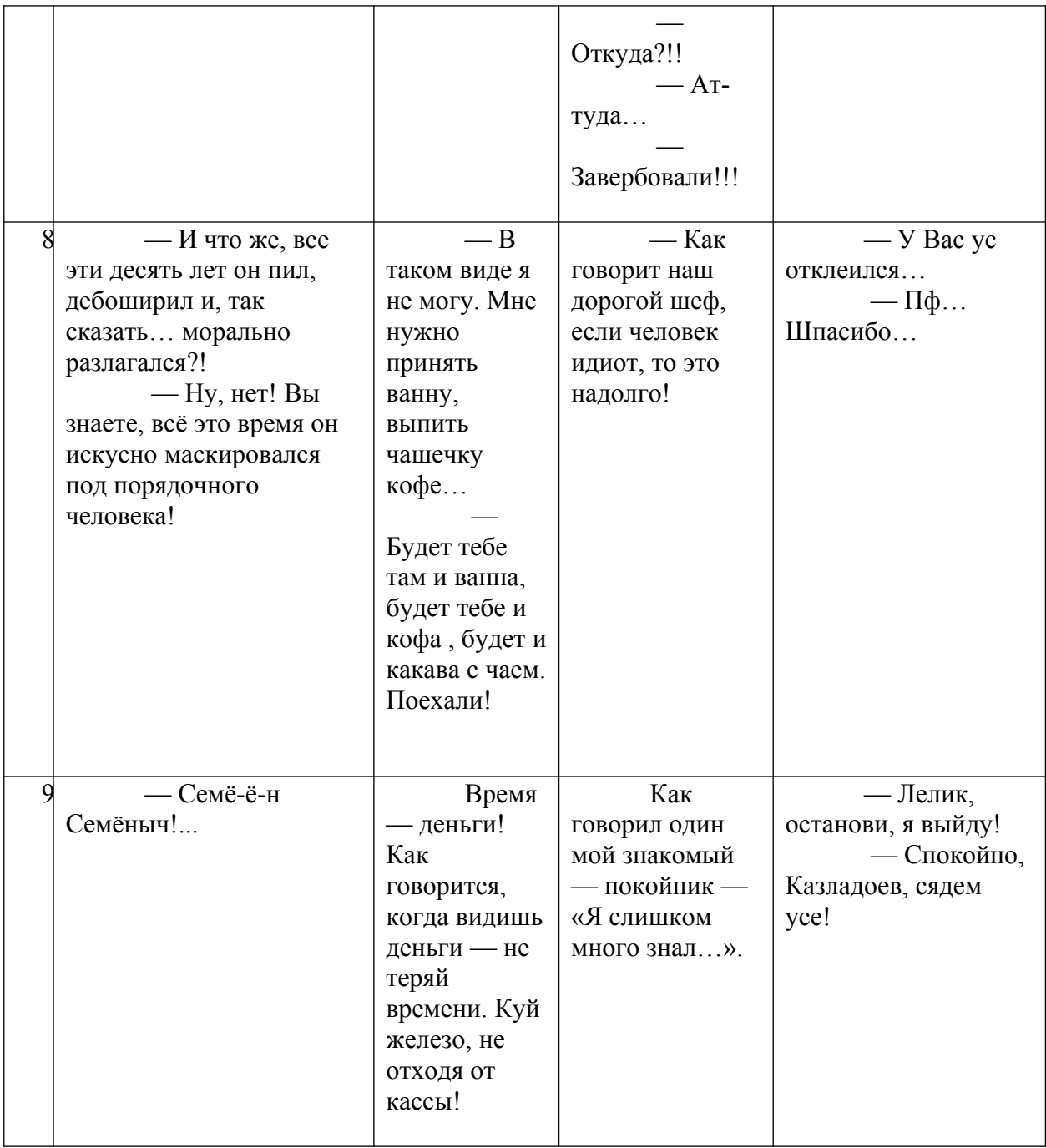

Кол-во баллов за Задание 4 – 13баллов

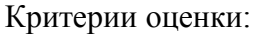

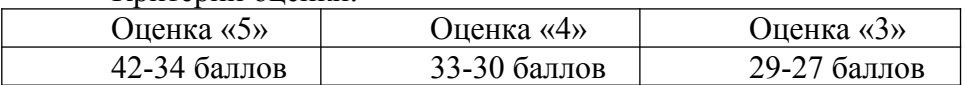